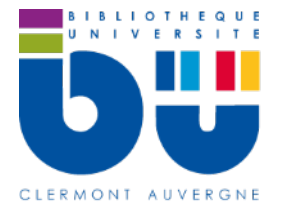

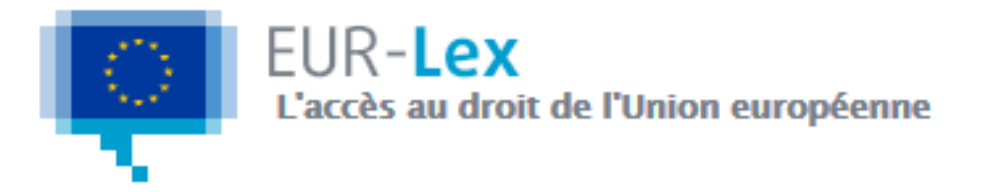

# **En bref**

Eur-Lex est la base de données gratuite du droit européen. Elle est actualisée quotidiennement et permet de consulter le JOUE (Journal officiel de l'Union européenne), la législation et la jurisprudence européennes.

## **Contenus**

- JOUE (Journal officiel de l'Union européenne) faisant foi
- législation de l'UE et actes préparatoires
- jurisprudence de l'UE
- accords internationaux
- documents AELE (Association européenne de libre-échange)
- synthèses de législation de l'UE : présentation du contexte politique d'un acte législatif dans un langage clair

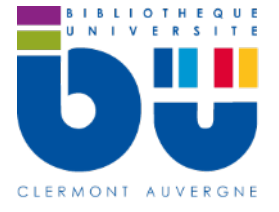

**RECHERCHE** 

# **Faire une recherche sur Eur-lex**

### **Recherche simple**

**Q** RECHERCHE RAPIDE

Besoin de plus d'options de recherche? Utilisez Recherche avancée

**Entrez les termes de votre recherche dans le bandeau en haut** de la page et cliquez

sur **« Recherche »**. Vous pouvez remplacer un ou plusieurs caractères par « \* » (ex :

transport\* pour transports, transporter, etc). Vous pouvez aussi entrer un **numéro** 

**CELEX** (= identifiant unique de tout document dans Eur-Lex)

#### **Recherche avancée**

Cliquez sur **« Recherche avancée »** sous le bandeau de recherche de la page d'accueil.

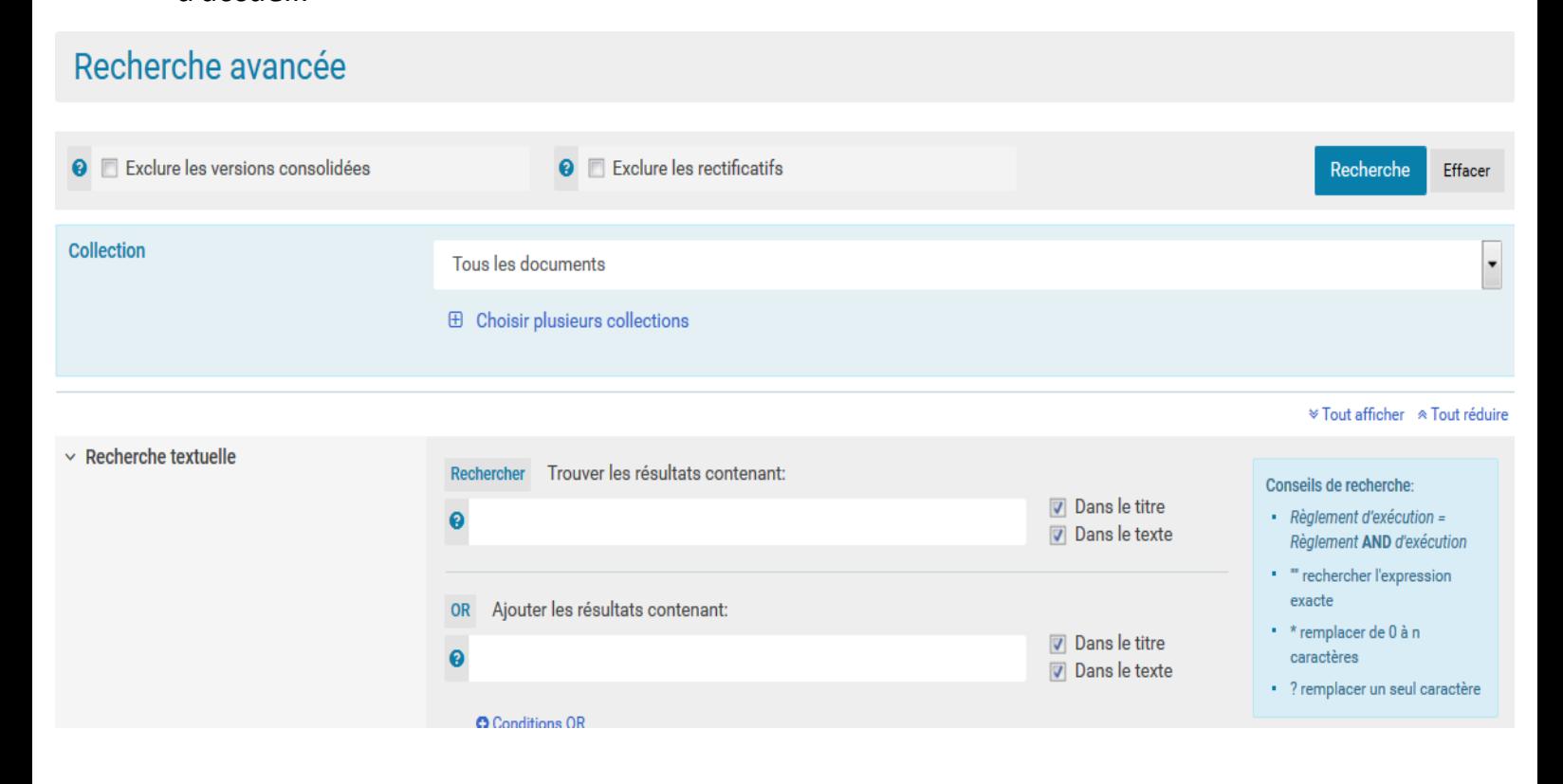

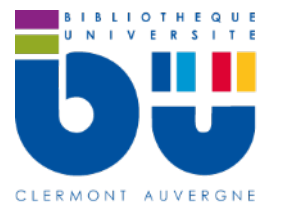

Vous pouvez faire un **choix dans les collections** (= types de documents). Si vous voulez plusieurs collections à la fois, cliquez sur « Choisir plusieurs collections ».

Vous avez ensuite plusieurs **formulaires de recherche selon le document recherché** : recherche textuelle par mots-clés avec les opérateurs OR et NOT (l'opérateur AND est par défaut dans le 1<sup>er</sup> cadre de recherche) ; recherche par référence de document, par auteur, par date, par thème, etc.

Une fois les résultats affichés, vous pouvez les filtrer avec les facettes sur la gauche de l'écran ou bien modifier la recherche (au-dessus des résultats).

## **Autres outils**

La page d'accueil propose également des accès directs à :

- la législation de l'UE
- la jurisprudence de l'UE
- la législation et la jurisprudence nationales,
- tous les documents publiés dans le JOUE
- des informations et des actualités juridiques

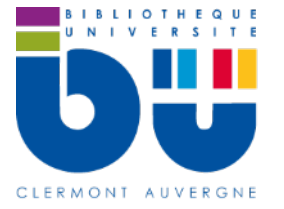

### **Traiter les résultats sur Eur-Lex**

Cliquez sur le titre pour accéder à sa notice. Il est possible d'accéder directement au Accès direct au texte: A texte en format PDF ou HTML.

Sous le titre du document s'affiche sa référence ainsi que les langues dans lesquelles le document est traduit.

Numéro CELEX: 32012R0386

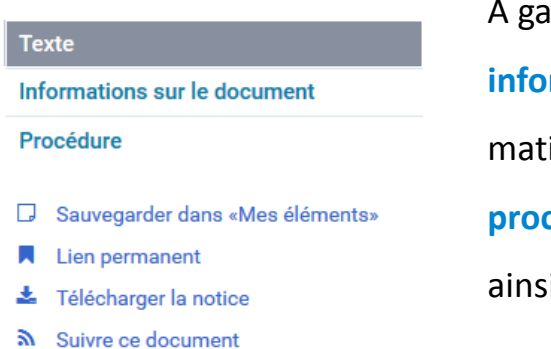

Numéro de chaque document dans la base Eur-Lex.

uche du document un cadre propose des **informations sur le document** (dates, motsières, textes en relation, etc.) et sur la **cédure** (procédure d'adoption du document), i que des outils de travail.

囥

← Partager

En haut à gauche des icônes permettent l'impression, le téléchargement et l'envoi

#### par messagerie des documents.

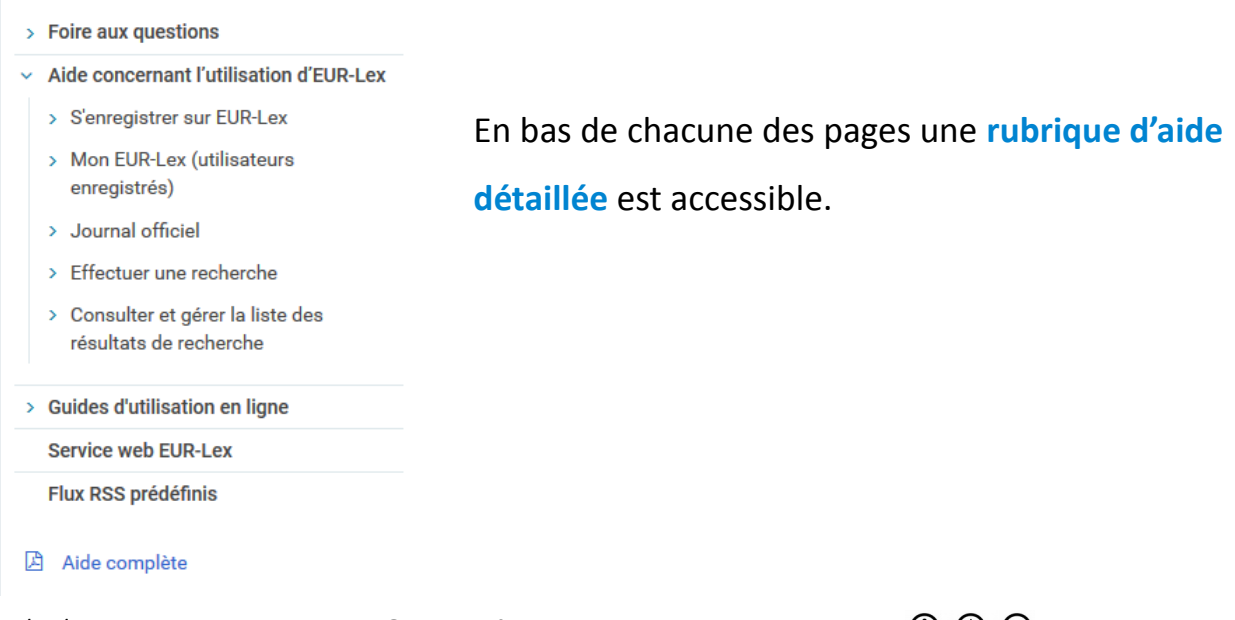